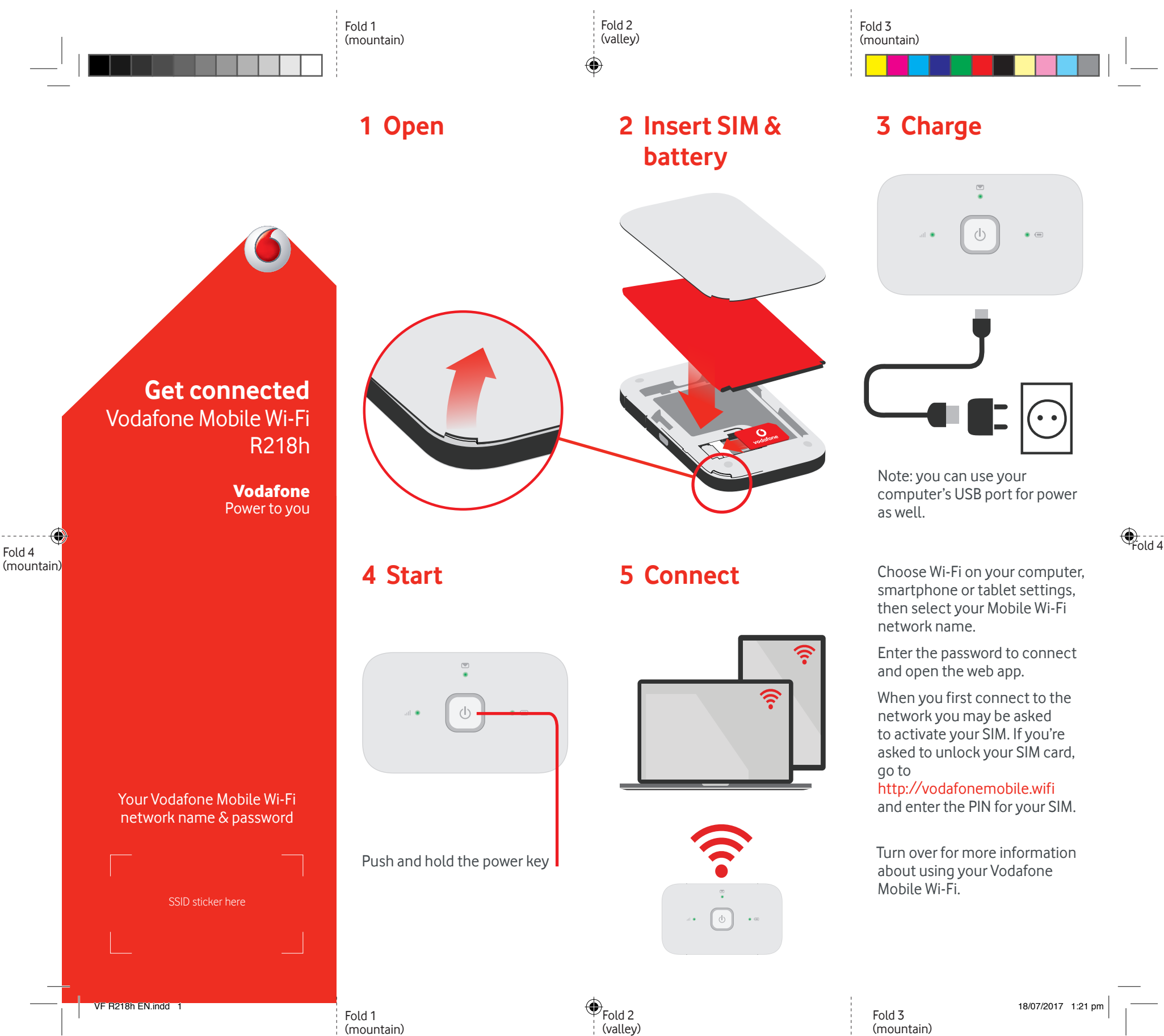

Fold 4

(mountain)

## **Using the web interface at vodafonemobile.wifi**

You can find the web app on vodafonemobile.wifi if it doesn't appear automatically when you connect. Then login using the password admin.

Then you can see your network and Wi-Fi status, how much data you have used, get help and support, and even send and receive SMS messages from your computer.

Note for UK users only: if you are a Contract customer you can send and receive SMS. Pay As You Go customers will only receive network notifications

⊕

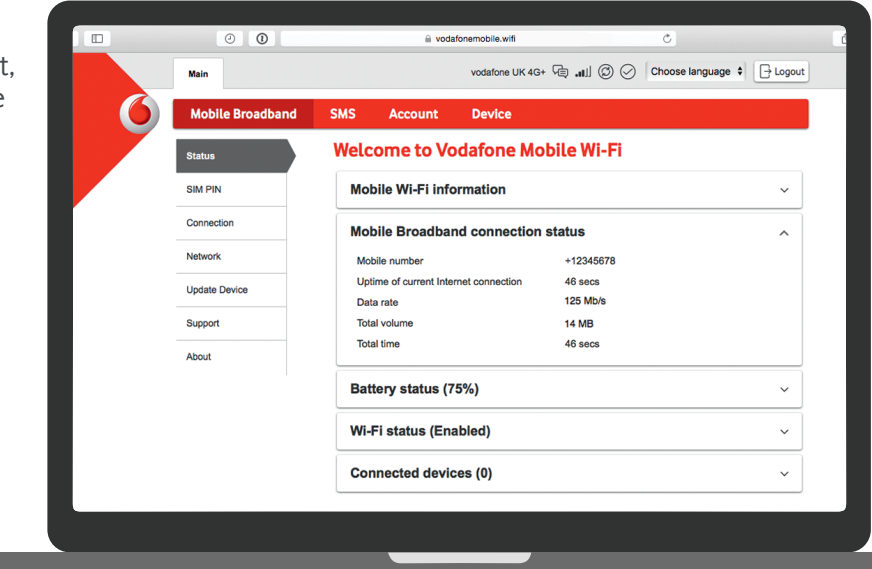

◈

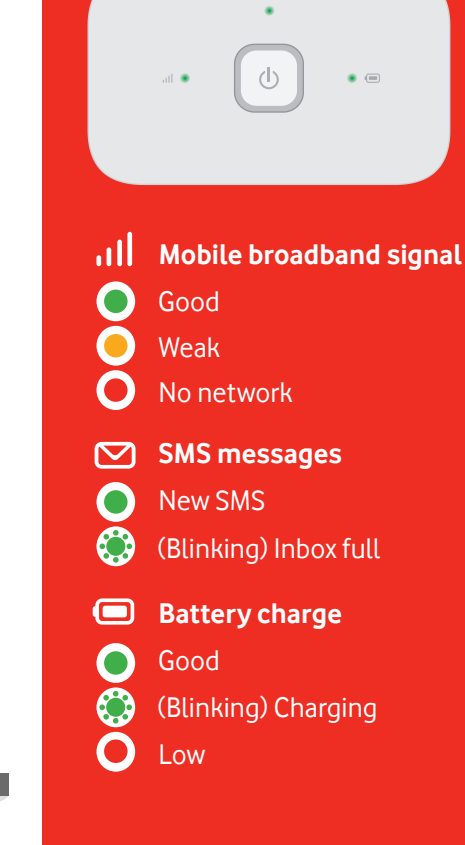

**The lights**

**Note:** while updating your R218h all the lights will blink green until restarting.

To find out more about your device, please visit vodafone.com/R218h

© Vodafone Group 2017. Vodafone and the Vodafone logos are trade marks of Vodafone Group. Any product or company names mentioned herein may be the trade marks of their respective owners.

## **Download the monitor app**

The Vodafone Mobile Wi-Fi Monitor app is a quick and easy way to monitor your network on a smartphone or tablet.

Download the app from your device's app store, or scan the appropriate QR code here to take you to the app store.

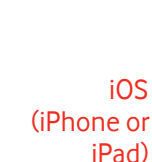

Android (smartphone or tablet)

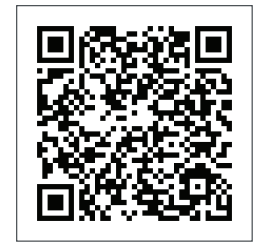

↔